# **User Interface**

This page provides details on the V-Ray for Unreal UI and how it is integrated into the Unreal interface.

### **Overview**

The V-Ray for Unreal toolbar gives you access to all of the settings and options available in V-Ray.

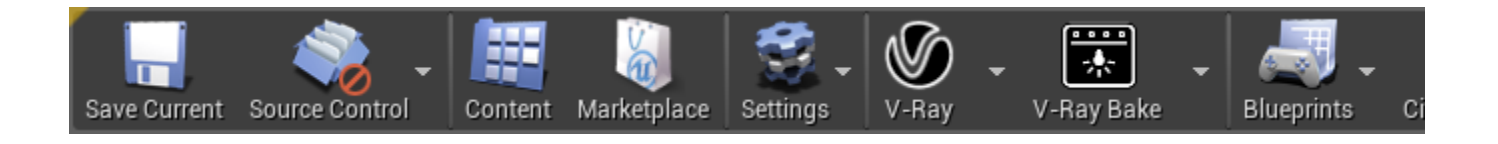

# **V-Ray Toolbar**

The V-Ray toolbar allows you to render using V-Ray's Interactive renderer and bake lighting with [V-Ray Bake](https://docs.chaos.com/display/VRAYUNREAL/V-Ray+Bake). From the V-Ray drop-down menu you can access the [V-Ray frame buffer](https://docs.chaos.com/display/VRAYUNREAL/V-Ray+Frame+Buffer), open the [V-Ray Settings t](https://docs.chaos.com/display/VRAYUNREAL/V-Ray+Settings)ab, open the [V-Ray Project Settings](https://docs.chaos.com/display/VRAYUNREAL/V-Ray+Project+Settings) and open the [VRScene Export Options](https://docs.chaosgroup.com/display/VRAYUNREAL/Exporting+a+VRayScene#ExportingaVRayScene-V-Raytoolbar). From the V-Ray Bake drop-down you can access the [V-Ray Bake Settings](https://docs.chaosgroup.com/display/VRAYUNREAL4/V-Ray+Bake#V-RayBake-NEWV-RayBakeSettingsTab) tab.

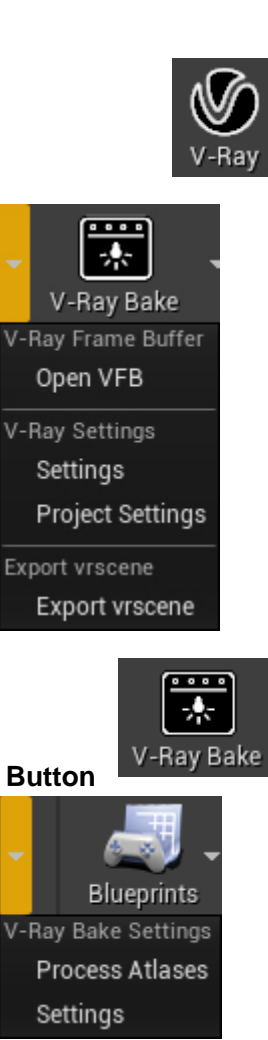

**States**

The V-Ray button and V-Ray Bake button have five states depending on the process that is currently running:

**V-Ray Render Button**

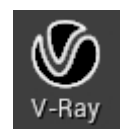

#### **Idle/Neutral**

V-Ray is in idle mode, not processing or rendering the scene.

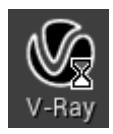

**Preparing**

V-Ray is preparing the scene for rendering. Meshes, textures, materials and lights are cached into memory.

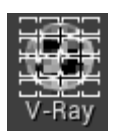

**Rendering**

V-Ray is rendering the sceene. Click on the button to stop rendering at any time.

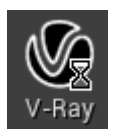

**Busy**

V-Ray is unloading resources and exits rendering.

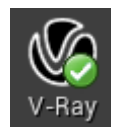

**Finished**

V-Ray has reached specified parameters in [V-Ray Settings.](https://docs.chaos.com/display/VRAYUNREAL/V-Ray+Settings)

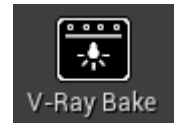

#### **Idle/Neutral**

V-Ray is in idle mode, not processing or rendering the scene.

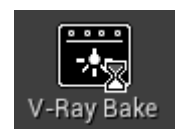

#### **Preparing**

V-Ray is preparing the scene for baking. Meshes, textures, materials and lights are cached into memory.

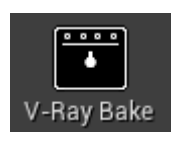

**Rendering**

V-Ray is baking the scene. Click on the button to stop rendering at any time.

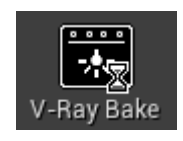

**Busy**

V-Ray is unloading resources, exits rendering and processes lightmaps.

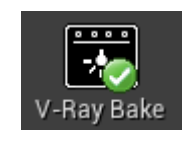

**Finished**

V-Ray has finished baking all atlases and lightmaps.

# **V-Ray Assets Category**

The V-Ray Assets category in the **Modes** tab allows you to quickly create V-Ray related actors.

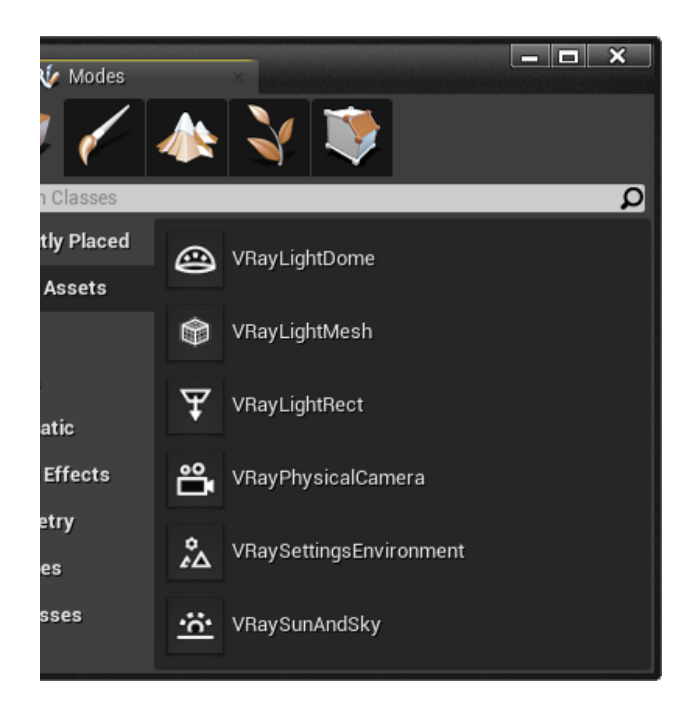

### **V-Ray Light Dome**

A dome light (also considered an area light) creates light within a dome or spherical shape to create a traditional global illumination setup. This Light is frequently used to load HDRI environment images.

# **V-Ray Light Mesh**

A Mesh light creates a light source from an object's surface area.

# **V-Ray Light Rectangle**

A V-Ray specific light source object that can be used to create physically accurate area lights of different shapes.

# **V-Ray Physical Camera**

Simulates a real-world camera with equivalent parameters such as f-stop, shutter speed, and lens focal length.

# **V-Ray Settings Environment**

Control the color and texture for background in the viewport and also the color and texture used during GI and reflection/refraction calculations at render time.

# **V-Ray Sun and Sky**

# **V-Ray Settings**

V-Ray Settings provide access to all render options available in V-Ray for Unreal. For more information, see the [V-Ray Settings](https://docs.chaos.com/display/VRAYUNREAL/V-Ray+Settings) page.

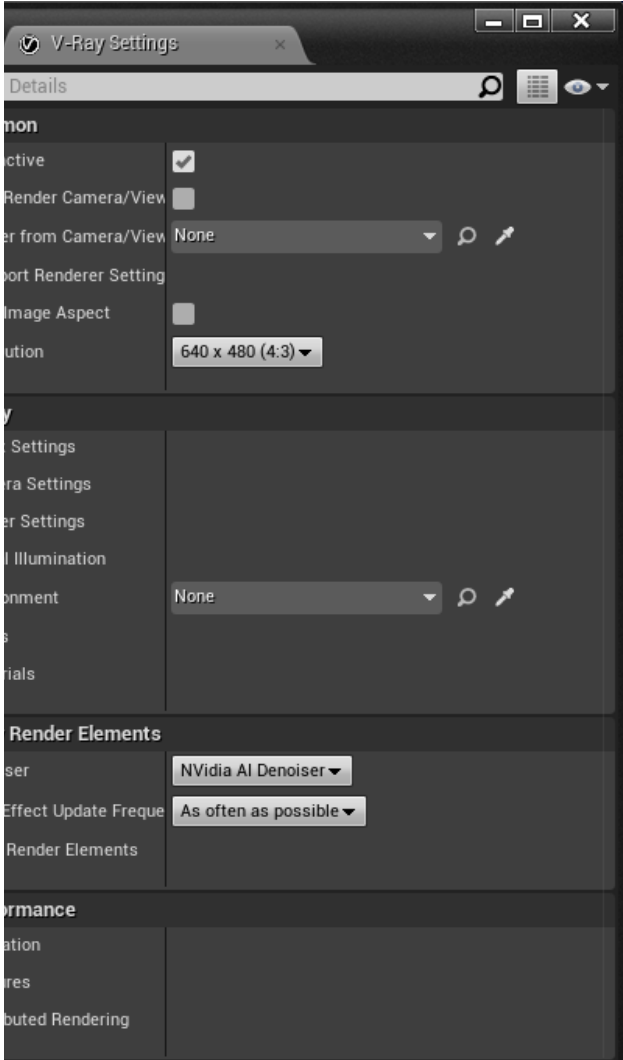

# **V-Ray Project Settings**

In V-Ray Project Settings you set global option for the entire Unreal project. For more information, see the [V-Ray Project Settings](https://docs.chaos.com/display/VRAYUNREAL/V-Ray+Project+Settings) page.

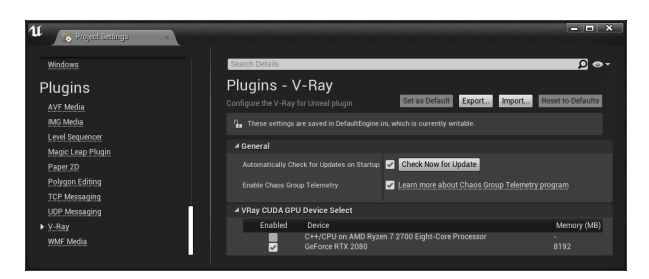

# **V-Ray Bake Settings**

V-Ray Light Bake or just V-Ray Bake is the process of creating lightmaps with complex light interactions and diffuse interreflection using the V-Ray render engine and it's GI and Lighting calculations. For more information, see the [V-Ray Bake Settings](https://docs.chaos.com/display/VRAYUNREAL/V-Ray+Bake) page.

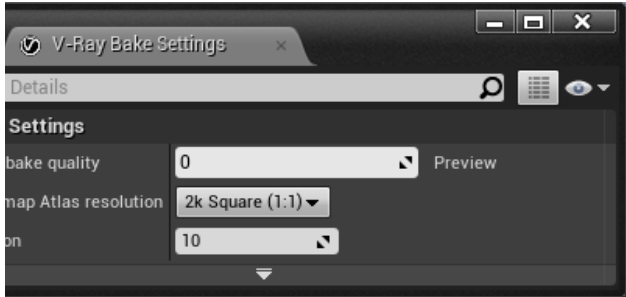

# **Import vrscene Dialogue**

The V-Ray Scene Import Options window appears when you are importing .vrscene files into Unreal.

For more information, see the [Import a VRayScene](https://docs.chaos.com/display/VRAYUNREAL/Importing+a+VRayScene) page.

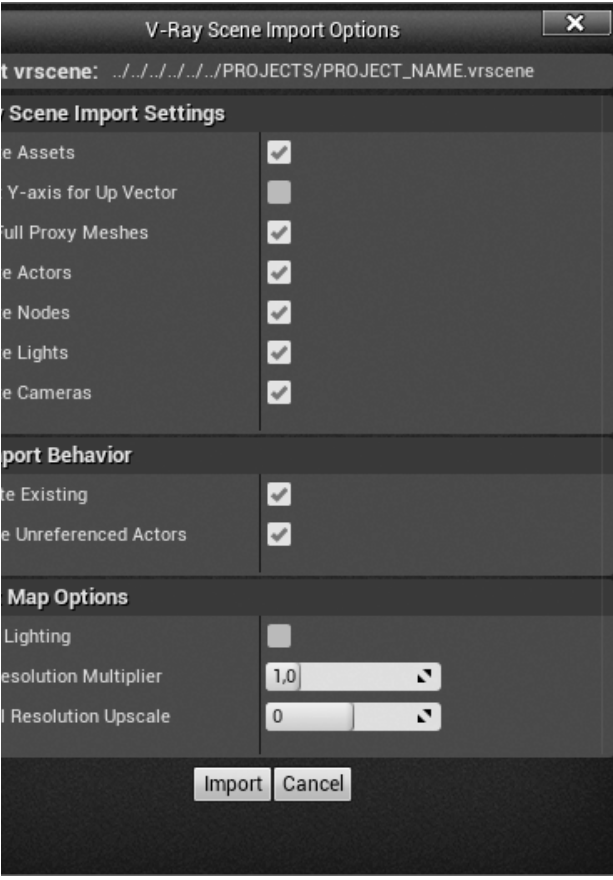

# **Exporting vrscene Dialogue**

The V-Ray Scene Export Options window appears when you export . vrscene files from Unreal.

For more information, see the [Exporting a VRayScene p](https://docs.chaos.com/display/VRAYUNREAL/Exporting+a+VRayScene)age.

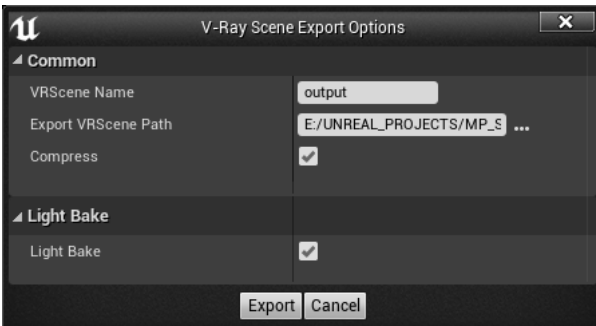